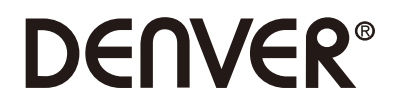

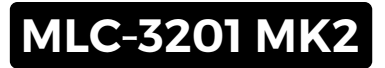

# **PC Monitor**

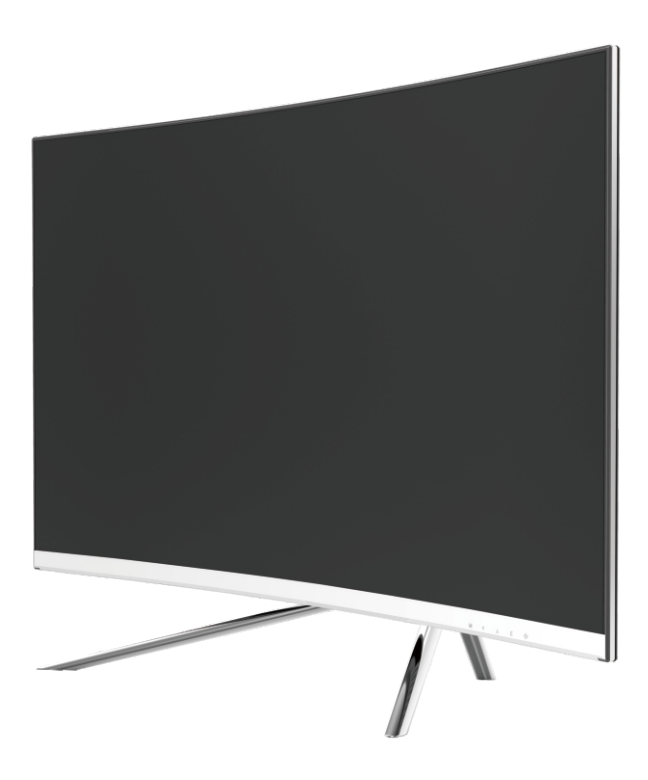

Lue tämä ohjevihko huolellisesti ennen käyttöä ja pidä se tallessa tulevaa käyttöä varten

# **Osio 1: Tuotteen yleiskatsaus**

1.1 - Näytön painikkeet

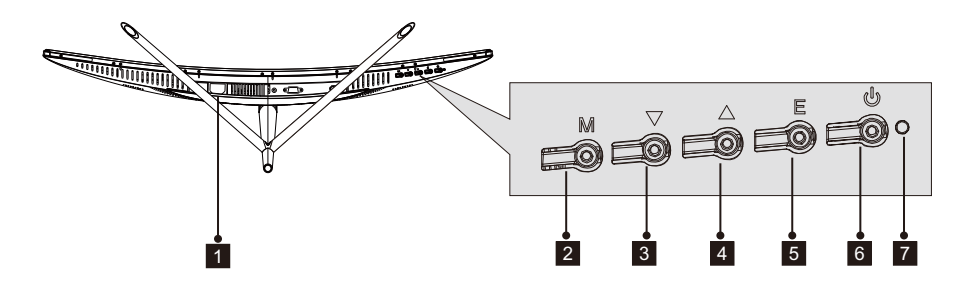

1 **Virtaliitäntä**: Yhdistä näyttö sähkövirtaan kytkemällä virtajohto.

2 **M-valikkopainike**: Paina painiketta siirtyäksesi kuvaruutuvalikkoon tai alivalikkoihin.

3 **▼-alaspainike**: Siirry valikoissa alaspäin painamalla tätä painiketta.

4 ▲**-ylöspainike**: Siirry valikoissa ylöspäin painamalla tätä painiketta.

5 **E-poistumispainike**: Poistu valikosta painamalla tätä painiketta.

6 **Virtapainike**: Kytke näyttö päälle/pois päältä painamalla tätä painiketta.

7 **LED-merkkivalo**: Väri muuttuu osoittamaan tietty tila. Katso osio 6.

E-painiketta voidaan lisäksi käyttää vaihtamaan kahden värintoistoalan välillä,kun käytössä on yhteensopiva grafiikkakortti ja joki HDMI- tai DP-liitäntä.

#### 1.2 – Näyttöportit.

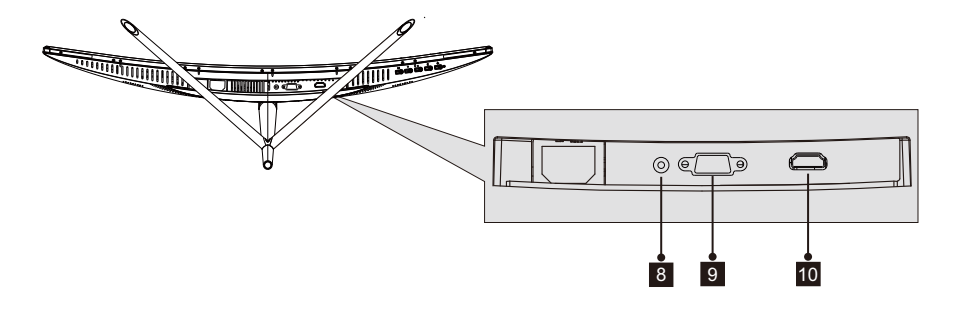

 8 Audio-liitin: Kytke Audio-johdon toinen pää tietokoneen Audio-porttiin ja kytke toinen pää näytön Audio-porttiin.

 9 VGA-liitin: Kytke VGA-johdon toinen pää tietokoneen VGA-porttiin ja kytke toinen pää näytön VGA-porttiin.

 10 HDMI-liitäntä: Kytke HDMI-johdon toinen pää tietokoneen HDMI-lähtöliitäntään ja toinen pää näytön HDMI-porttiin.

### **Osio 2: Jalustan asennus**

Pidä vaahtomuovi näytön päällä ennen jalustan kytkemistä. Suorita asennus noudattamalla seuraavia vaiheita.

 1. Avaa pakkaus, ota tuote ulos vaahtomuovien ollessa vielä kiinni siinä, ja aseta se varovasti työtasolle tai muulle pöydälle.

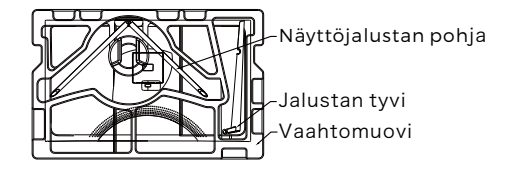

 2. Ota jalustan kaksi osaa ulos, poista näytön takaosan peittävä vaahtomuovi ja paina painiketta jalustalevyn poistamiseksi.

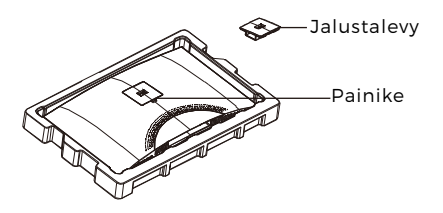

 3. Käytä ruuviavainta ja kahta 12 mm nro 1 ruuvia kiinnittämään jalustalevy tyveen. Käytä seuraavaksi jäljellä olevia 14 mm jalustaruuveja kiinnittämään alaosa tyveen.

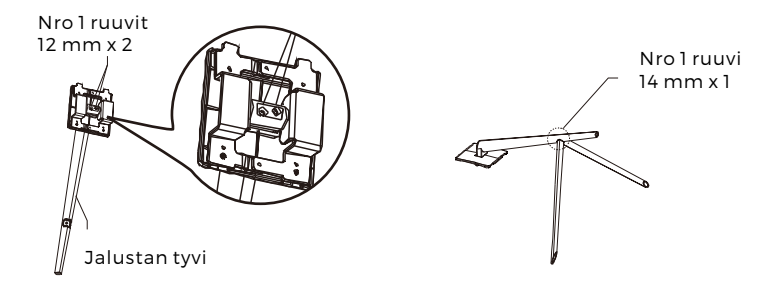

4. Aseta jalustalevy näytön takaosassa olevaan aukkoon. Se pitäisi napsahtaa paikalleen. Varmista, että jalusta on lujasti kiinni näytön takaosassa ja poista sitten näytöstä jäljellä oleva vaahtomuovikappale ja aseta näyttö seisomaan haluamallesi pöydälle tai työtasolle.

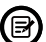

Tarvittaessa jalusta on helppo irrottaa näytöstä painamalla jalustalevyn vieressä olevaa painiketta. Varmista, että näyttö lepää tasaisella pinnalle ennen tyviosan poistamista.

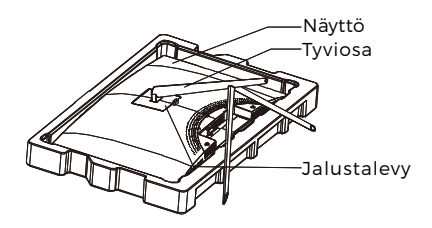

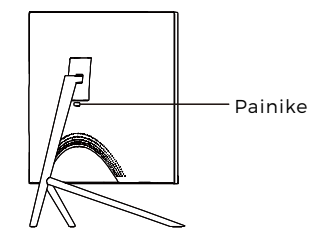

# **Osio 3: Kannakeasennus**

Tämä sisältää VAIN ne ruuvit, joita saa käyttää, kun näyttö asennetaan VESA 75x75 mm -tyypin kannakkeeseen. Näytön mukana ei toimiteta mitään VESA -kannaketta tai kiinnitystarvikkeita.

1. Avaa pakkaus, ota tuote ulos vaahtomuovien ollessa vielä kiinni siinä, ja aseta se varovasti työtasolle tai muulle pöydälle. Jos monitori on kiinnitetty jalustaan, irrota jalusta.

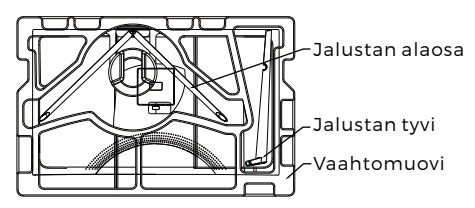

2. Ota jalustan kaksi osaa ulos, poista näytön takaosan peittävä vaahtomuovi ja paina painiketta jalustalevyn poistamiseksi.

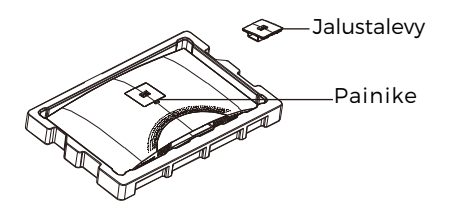

3. Irrota alkuperäiset 4 ruuvia (<sup>1</sup>) näytön takana olevasta aukosta ja käytä sitten mukana toimitettuja nro 2 ruuveja kiinnittämään takapaneeli.

4. Noudata VESA-kiinnitystelineen tai -lisätarvikkeen mukana toimitettuja ohjeita ja asenna näyttö seinälle tai kalusteeseen halutulla tavalla. Muista käyttää mukana toimitettuja nro 2 ruuveja, kun näytön takaosaan kiinnitetään mitä tahansa. Katso kuvasta (**❷**) oikea ruuvien sijoitus, kun näyttö kiinnitetään kannakkeeseen.

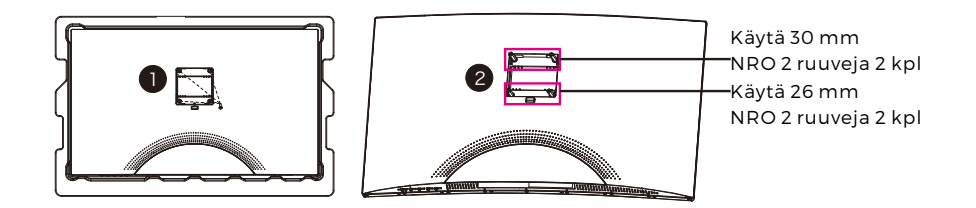

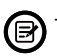

- Käytä vain nro 2 ruuveja (30 mm x 2 kpl, 26mm x 2 kpl), jotka toimitetaan tämän tyyppisen asennuksen kanssa.

- Älä hukkaa alkuperäisiä ruuveja, koskaniitä voidaan tarvita tulevaa käyttöä varten.

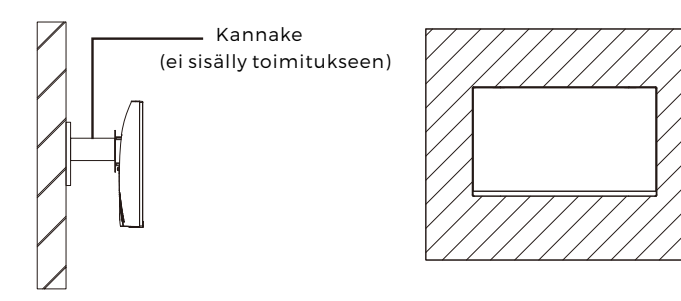

# **Osio 4: Kytkentävaihtoehdot**

#### 4.1 – Porttisuojuksen poistaminen

Ennen minkäänlaisten johtojen kytkemistä irrota ensin porttisuojus.

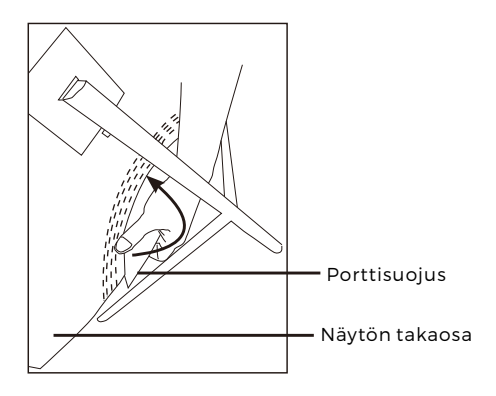

#### 4.2 – Virtajohdon kytkeminen

Kytke mukana toimitettu virtajohto näyttöön ja sitten sen toinen pää pistorasiaan.

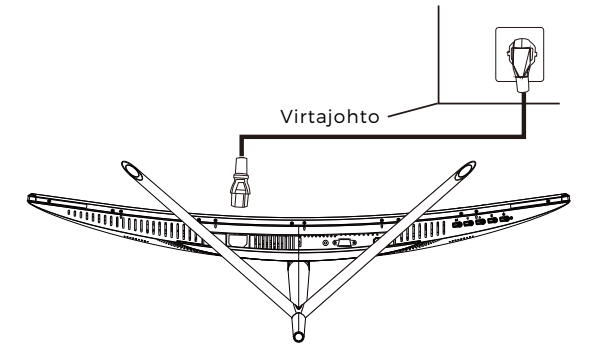

#### 4.3 – HDMI-liitettävyys

Jotta monitori voi vastaanottaa HDMI-signaalin tietokoneelta, yhdistä näyttö HDMI-johdolla tietokoneeseen.

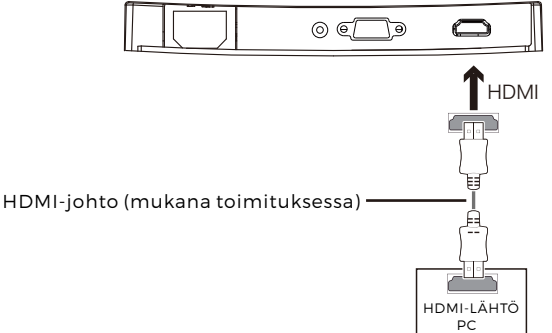

# **Osio 5: Perustoiminnot**

1. Kytke HDMI-johdon toinen pää PC:n grafiikkakortin liitäntään.

Virkistystaajuuden (eli "suorituskyvyn") optimoimiseksi on suositeltavaa käyttää HDMI -johtoa näytön vastaavan liitännän kanssa.

2. Kytke johdon toinen pää vastaavaan liitäntään näytössä. Katso alla oleva kuva.

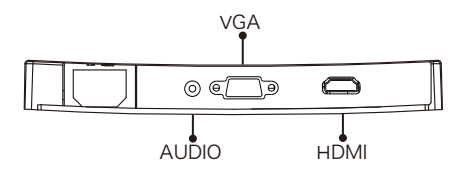

- 3. Kytke virtajohto näyttöön ja sitten toinen pää virtalähteeseen. On suositeltavaa käyttää riittävällä jännitteellä varustettua ylijännitesuojaa, jos pistorasiaan suoraan kytkeminen ei ole mahdollista.
- 4. Paikanna näytön virtapainike ja kytke näyttö päälle painamalla sitä. Jos et löydä virtapainiketta, katso osio 1.1.

### **Osio 6: Merkkivalo**

Tämä valo on näytön alaosassa.

Näkymä alta

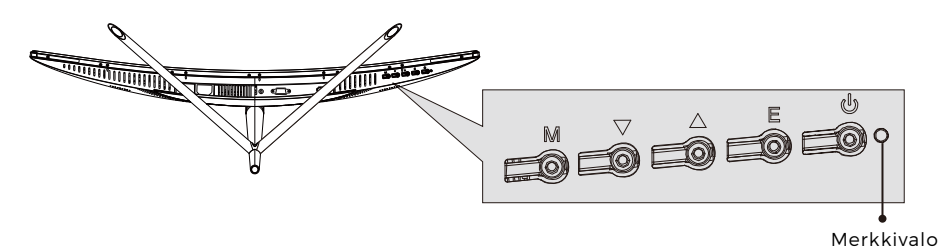

Tasainen sininen valo tarkoittaa, että virta on päällä ja että näyttö toimii normaalisti. Vilkkuva sininen valo kertoo, että videolähdettä ei ole tunnistettu. Punainen valo kertoo, ettei vaaka- tai pystysuuntaista signaalia ole tunnistettu tai että jännite on alhainen. Varmista, että tietokoneen virta on päällä ja että kaikki videojohdot on kytketty ja/tai yhdistetty hyvin.

### **Osio 7: ECO-tilat ja Gameplus-vaihtaminen**

1.Aktivoi navigointi-ikkuna painamalla mitä tahansa painiketta (M, V, A, E,  $\blacklozenge$ ).

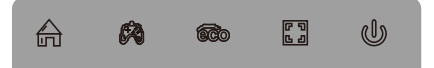

2.Vaihda Gameplus-tiloja painamalla ▼-painiketta. Valitse asianmukainen pelikuvake pelisi vaatimusten mukaisesti. Nämä pelikuvakkeet on pääasiassa tarkoitettu optimoimaan tähtäys ammuskelupeleissä, vaikka niitä voidaan käyttää muihinkin skenaarioihin.

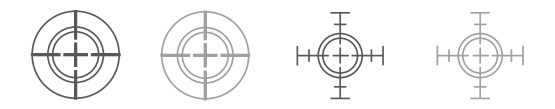

3.Vaihda ECO-tiloja painamalla ▲-painiketta. Näitä tiloja ovat vakio, teksti, elokuva, peli, FPS ja RTS, ja niitä voidaan käyttää optimoimaan asetukset käytön mukaan. Vakiotila sopii useimpiin käyttötarkoituksiin.

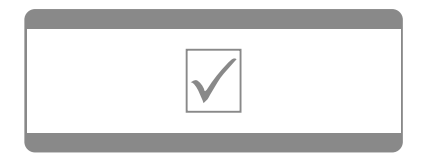

KAIKKI OIKEUDET PIDÄTETÄÄN, TEKIJÄNOIKEUS: DENVER ELECTRONICS A/S Ota huomioon – kaikkia tuotteita voidaan muuttaa ilman erillistä ilmoitusta. Emme vastaa käyttöoppaan virheistä tai puutteista.

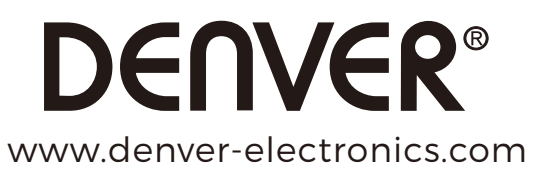

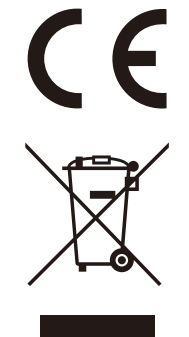

Sähkö- ja elektroniikkalaitteet sekä niissä käytettävät paristot sisältävät materiaaleja, komponentteja ja aineita, jotka voivat olla vahingollisia terveydelle ja ympäristölle, jos jätemateriaalia (pois heitettävät sähkö- ja elektroniikkalaitteet sekä paristot) ei käsitellä asianmukaisesti.

Sähkö- ja elektroniikkalaitteet on merkitty roskakorilla, jonka päällä on rasti, kuten yllä. Symboli kertoo, ettei sähkö- ja elektroniikkalaitteita tai paristoja saa hävittää kotitalousjätteen mukana vaan ne on hävitettävä erikseen.

Kaikissa kaupungeissa on keräilypisteitä, joihin vanhat sähkö- ja elektroniikkalaitteet voidaan toimittaa maksutta edelleen toimitettaviksi kierrätysasemille ja muihin keräilypisteisiin tai niille voidaan järjestää keräily kodeista. Lisätietoja saat kuntasi tekniseltä osastolta.

DENVER ELECTRONICS A/S Omega 5A, Soeften DK-8382 Hinnerup Tanska/Denmark facebook.com/denverelectronics